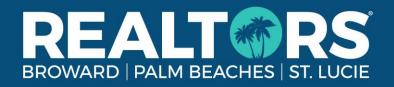

## Brokers, How to View your Agent Roster & more

## **View Your Agent Roster**

- 1. Log into the Member Portal with your MLS credentials
- 2. Click Manage Agents (Gray box)
- 3. Review Active Agents & Pending Transfers
- 4. **Discrepancies?** Contact Membership@rworld.com

## View Unpaid Agents - After October 1st Due Date

- 1. Log into the Member Portal with your MLS credentials
- 2. Click Pay Agent Orders (Gray box)
- 3. Allow Office Dues to process into two sections:
  - Pending Dues Renewals (Unpaid Agents)
  - Partially Paid Dues Renewals (Agents who have started an installment plan)
- 4. Email Selected Agents, Print Renewal Notices, or Pay Selected Orders
- 5. Questions? Contact Membership@rworld.com